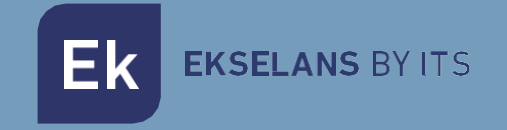

# USER MANUAL

# **MD HD EASY RC** 122014

DIGITAL MODULATOR WITH IR

V03

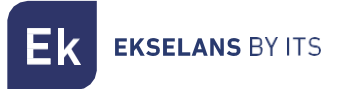

# TABLE OF CONTENTS

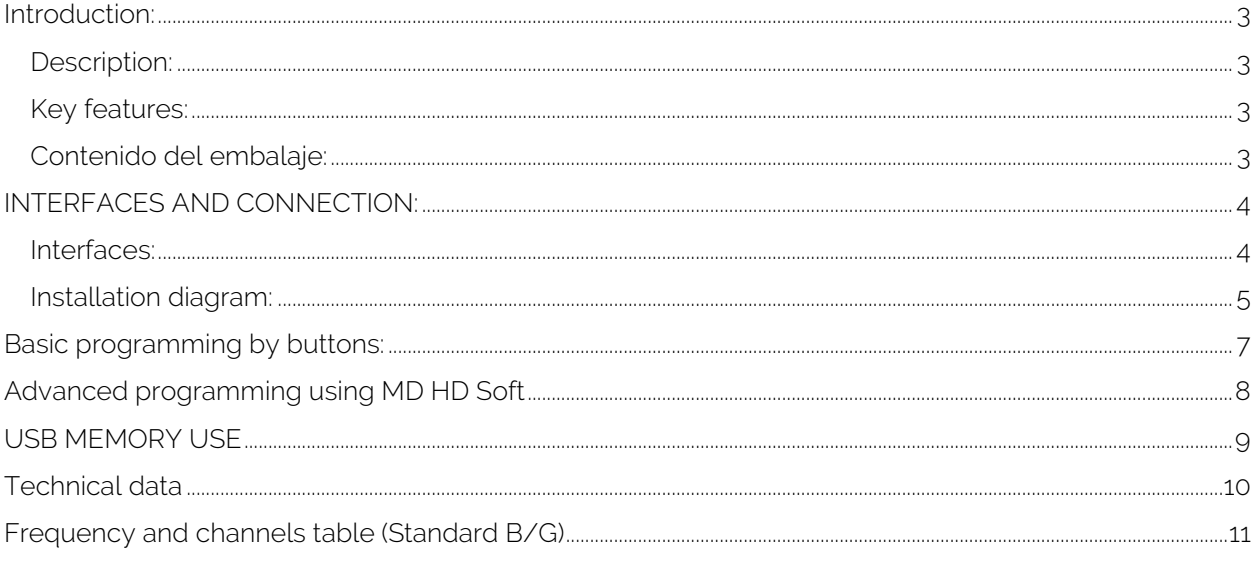

### <span id="page-2-0"></span>**Introduction:**

#### <span id="page-2-1"></span>Description:

Digital modulator with which you can transfer an FHD signal over a coaxial cable network to your TV receivers with excellent quality.

#### <span id="page-2-2"></span>Key features:

- Digital COFDM HD modulator-encoder with IR extender.
- Excellent modulation quality. MER ≥33 dB. HD resolution up to 1080p.
- Universal infrared extender. Allows IR frequency selection.
- LOOP HDMI IN / OUT.
- Recorder / Player USB.
- Quick menu. Easy selection with buttons of channel, attenuation, program indentifier and IR frequency.
- Advanced programming via PC software.
- High dynamic range> 80dB.

#### <span id="page-2-3"></span>Contenido del embalaje:

- 1. 1 x MD HD EASY RC
- 2. 1 x Power supply5V DC.
- 3. 1 x Jack cable to IR.

**EKSELANS BY ITS** Ek

### <span id="page-3-0"></span>**INTERFACES AND CONNECTION:**

<span id="page-3-1"></span>Interfaces:

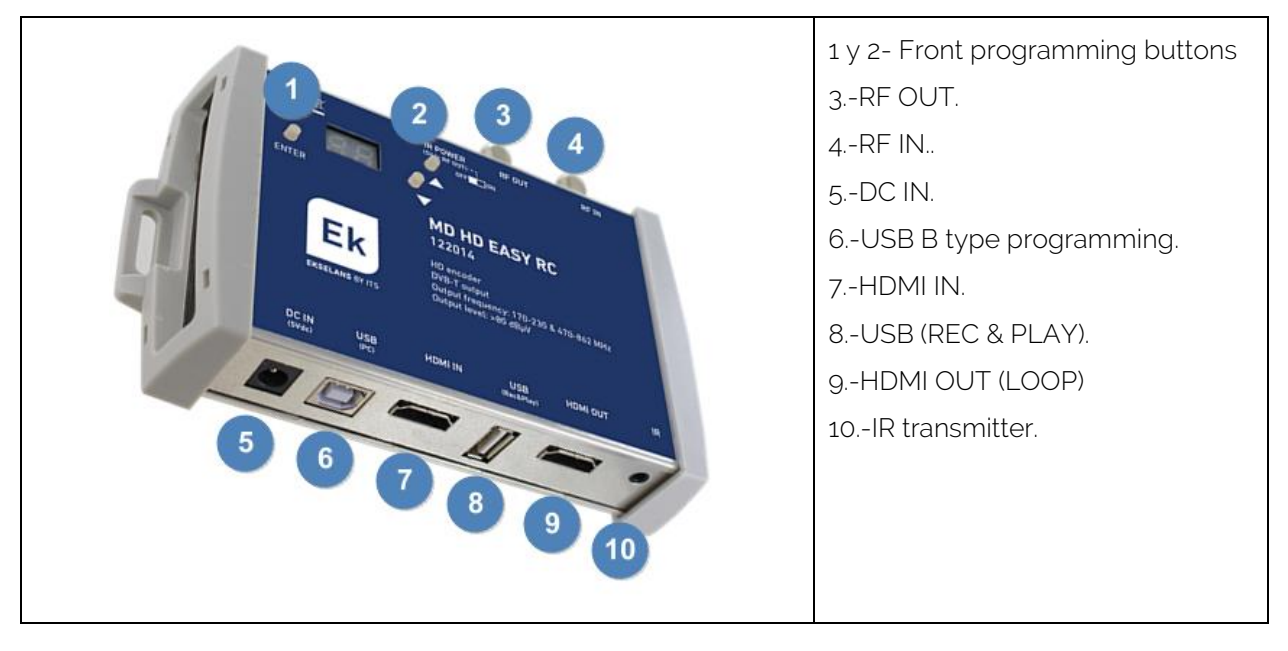

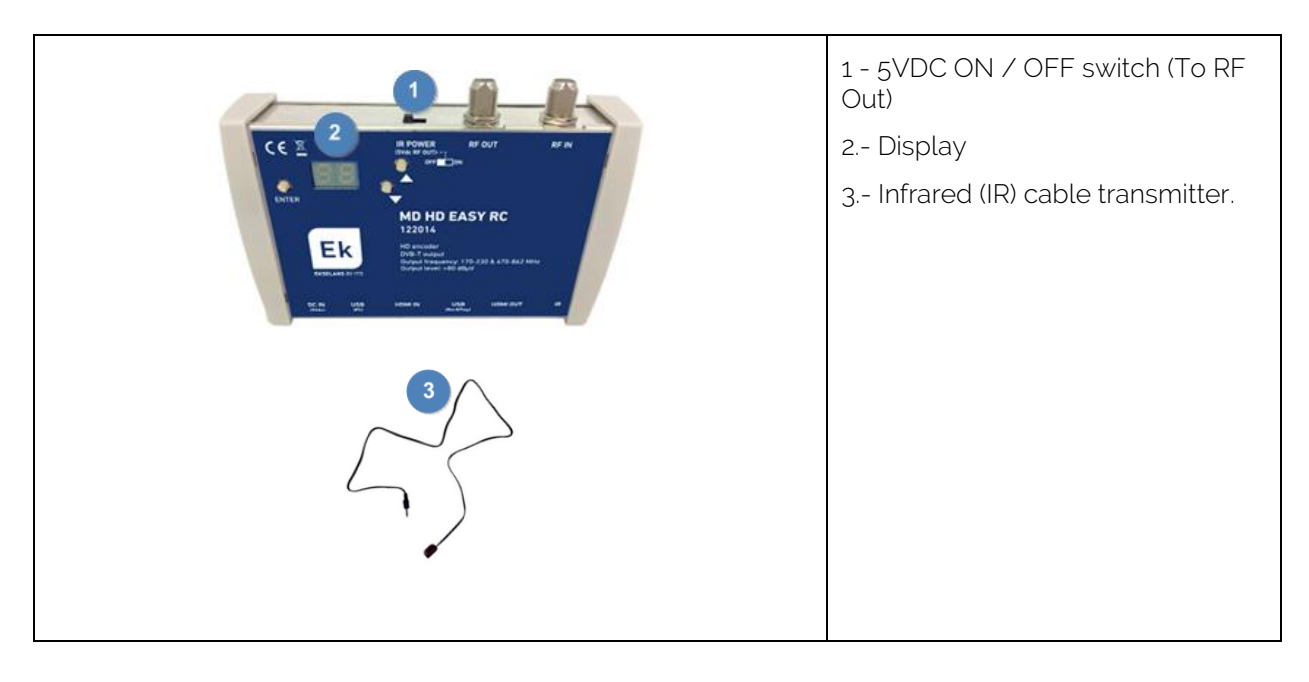

#### <span id="page-4-0"></span>Installation diagram:

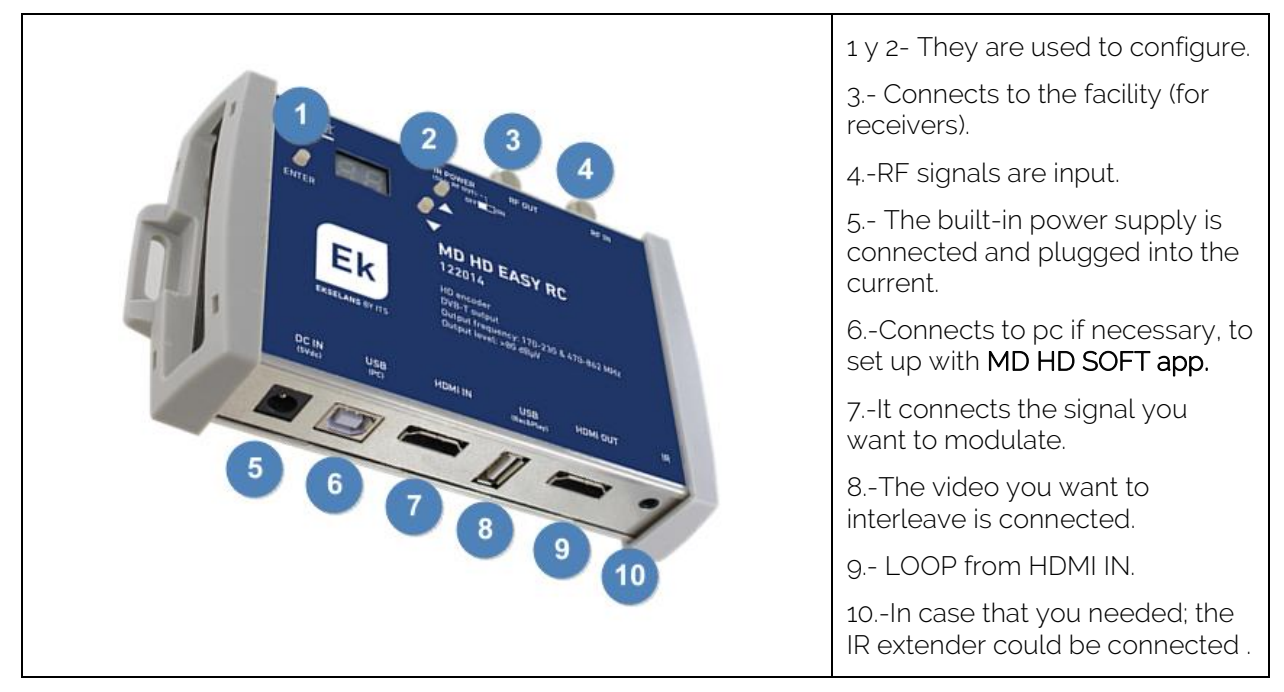

The two TRC allow the STB to be controlled. One of them is fed to 5V directly from the MD HD EASY RC because there is current pass between them. The second TRC requires its FA 505 source because TAP does not allow current flow. TRC not included

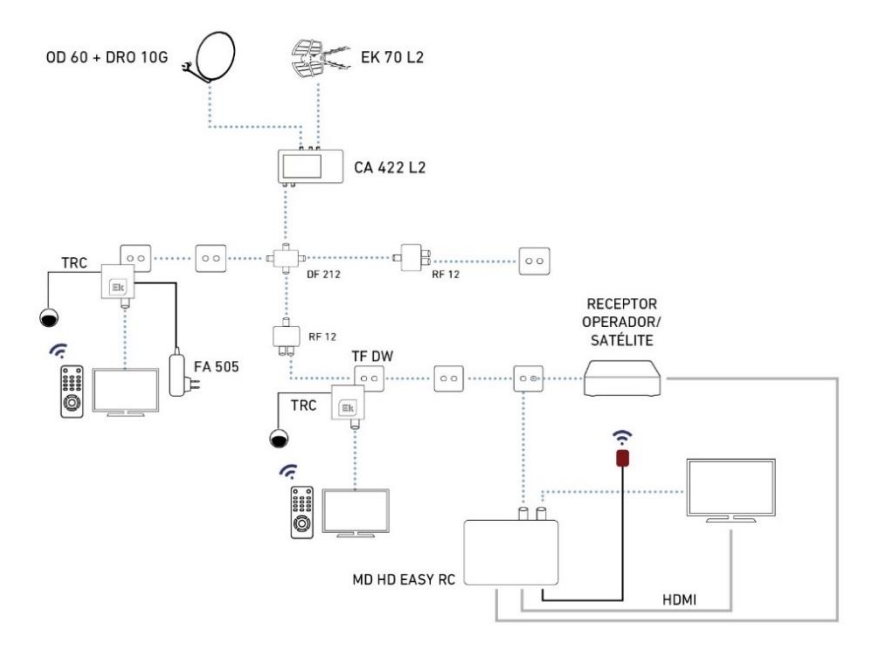

USER MANUAL **MD HD EASY RC**

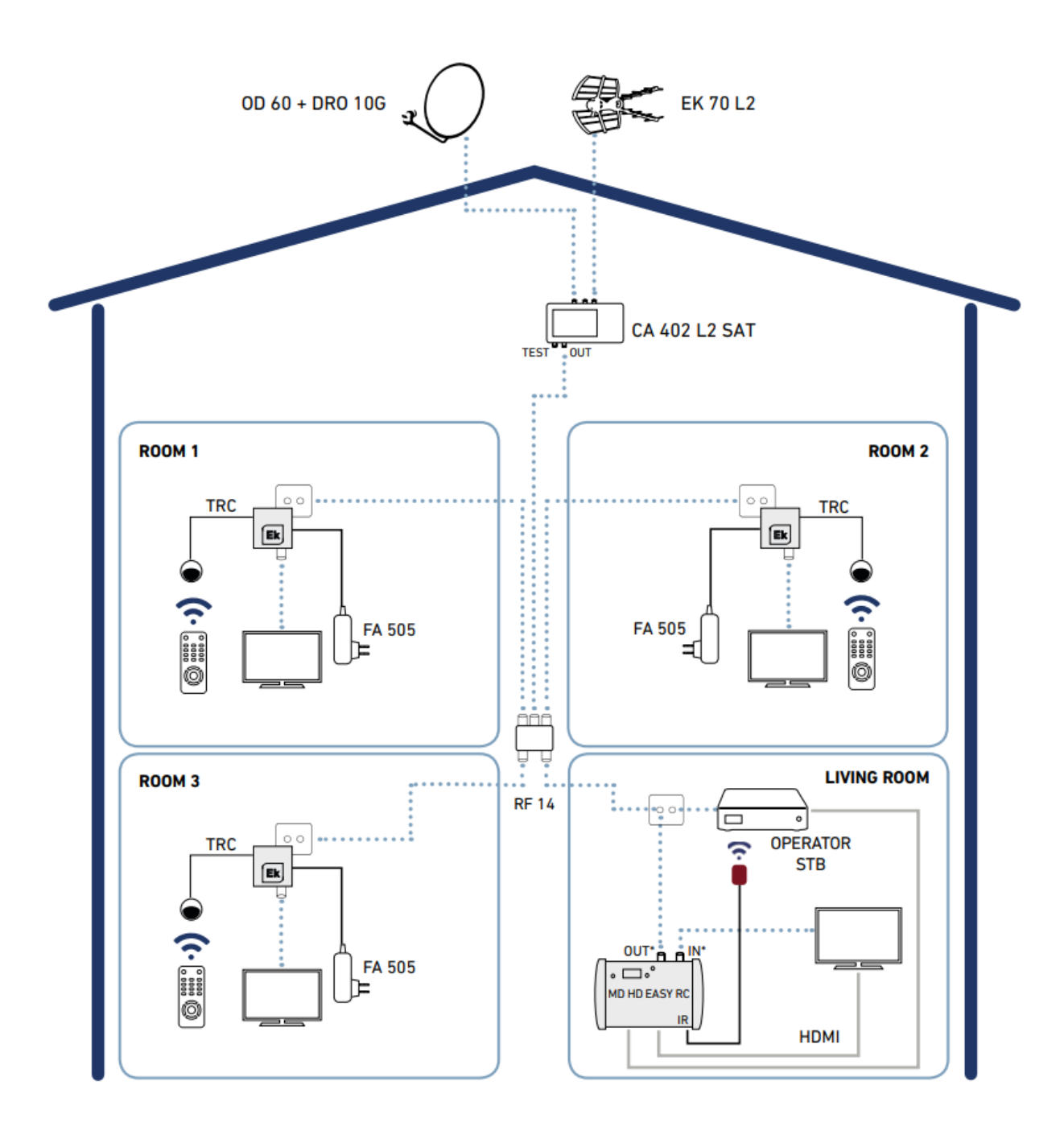

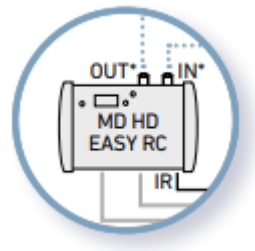

To obtain the maximum dynamic range and greater power it is recommended to connect the output of the modulator (OUT) to the TV socket and the TV to the INPUT connector of the modulator

Ek

**EKSELANS BY ITS** 

#### <span id="page-6-0"></span>**Basic programming by buttons:**

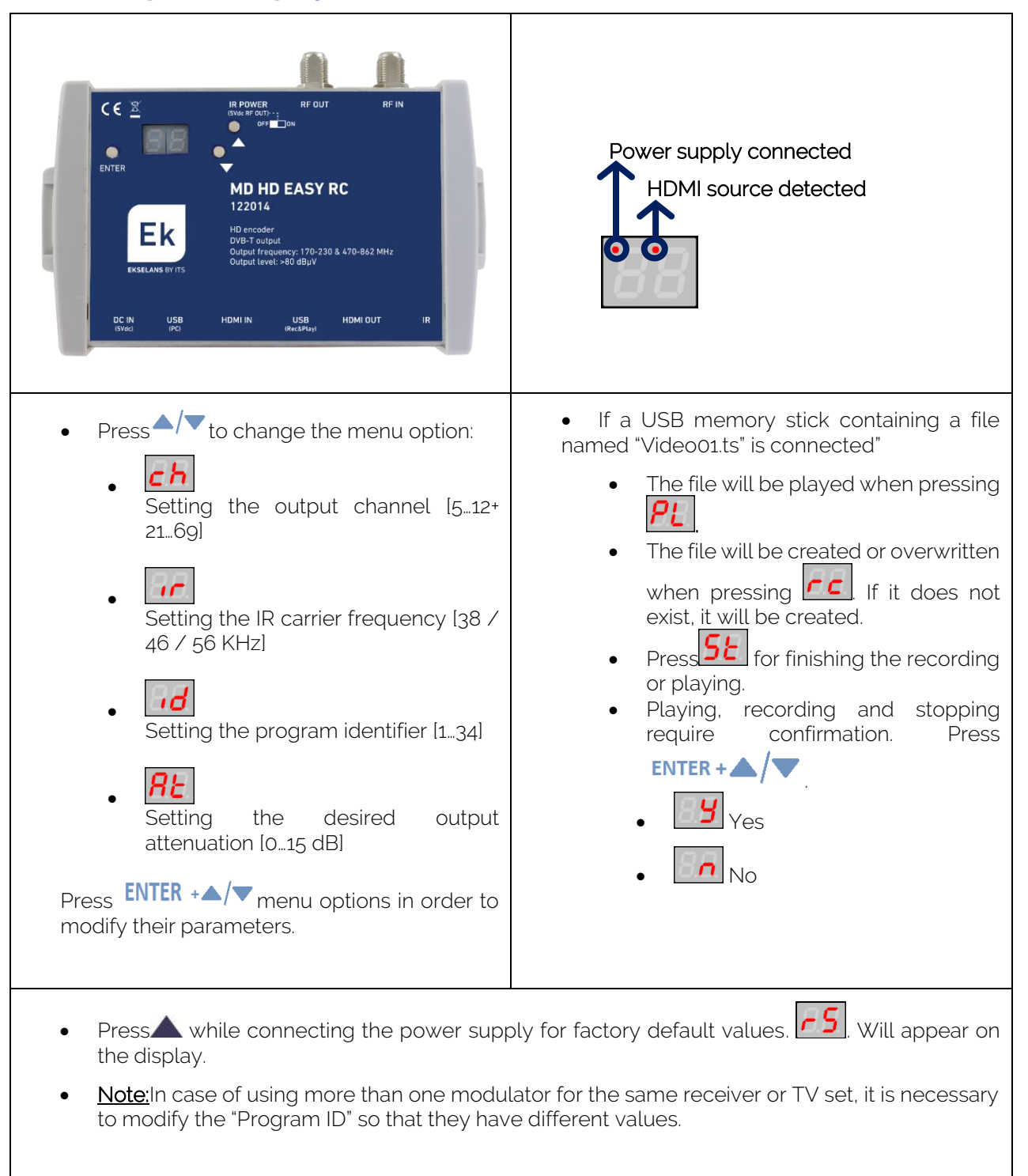

**EKSELANS BY ITS** 

# <span id="page-7-0"></span>**Advanced programming using MD HD Soft**

- For advanced settings, download the SW "MD HD Soft" from the website: www.ek.plus
- Connect the modulator to the computer by using a Type A / Type B USB cable.

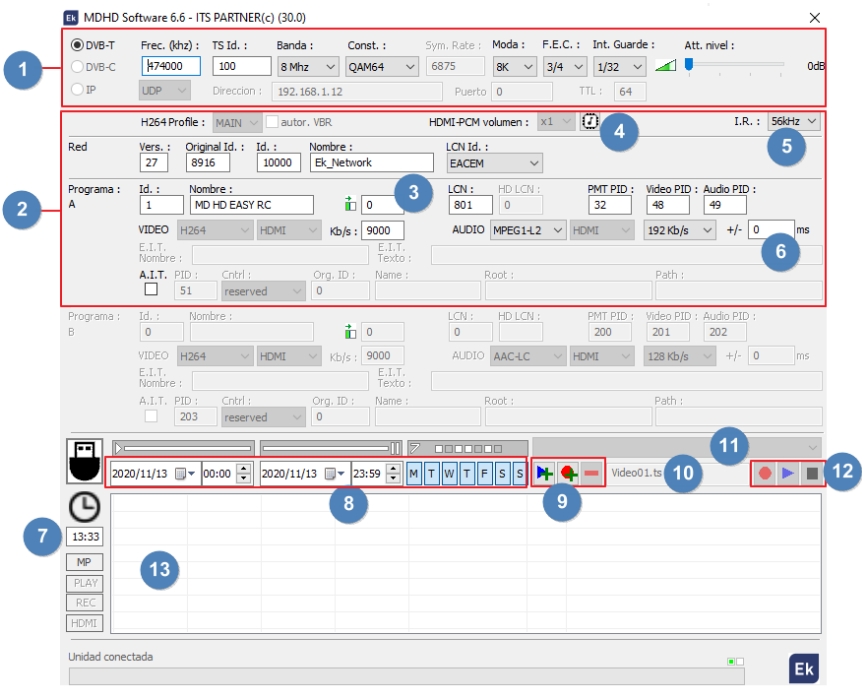

- 1. RF Parameters.
- 2. Video and TS parameters..

3. This box can be used to adjust an horizontal shift on the input video. With some sources (rare cases), customers were facing a green part on the left of the picture. With this setting, the picture can be moved to the left to make this green bar disappear.

- 4. Click the button on MDHDIface to write the EDID table in the modulator.
- 5. Frequency of the remote controller that points to the TRC.

6. Delay between audio and video of the output modulated signal. A delay of -999ms means that the video is almost 1s in front of the video

- 7. Current time and adjustment.
- 8. Schedule by date, time and days of the week.

9. Programming of scheduled events of recording and playing files to/from the USB memory stick

10. Name of the file that the modulator expects in the connected USB memory stick for playing or overwriting

- 11. Selection of the .ts file stored inside the connected USB memory stick
- 12. Control with MDHDSoft of the stored files in the USB memory stick. PLAY,STOP or Record.
- 13. Panel where uploaded videos will be displayed. .

**EKSELANS BY ITS** 

#### <span id="page-8-0"></span>**USB MEMORY USE**

- The modulator allows recording and playing .TS files.
- .TS files must be stored on a USB 3.0 memory with FAT32 files system.

• The "EK Converter" software can be found on the website [https://ek.plus/software/.](https://ek.plus/software/) This converts the most common video and image formats to .TS format.

- Use the MD HD Soft software to program play / record time slots.
- The file "Video01.ts" hosted in the root of the memory will be played cyclically.
- If there are other files "Video02.ts", "Video03.ts", ... will be played consecutively.

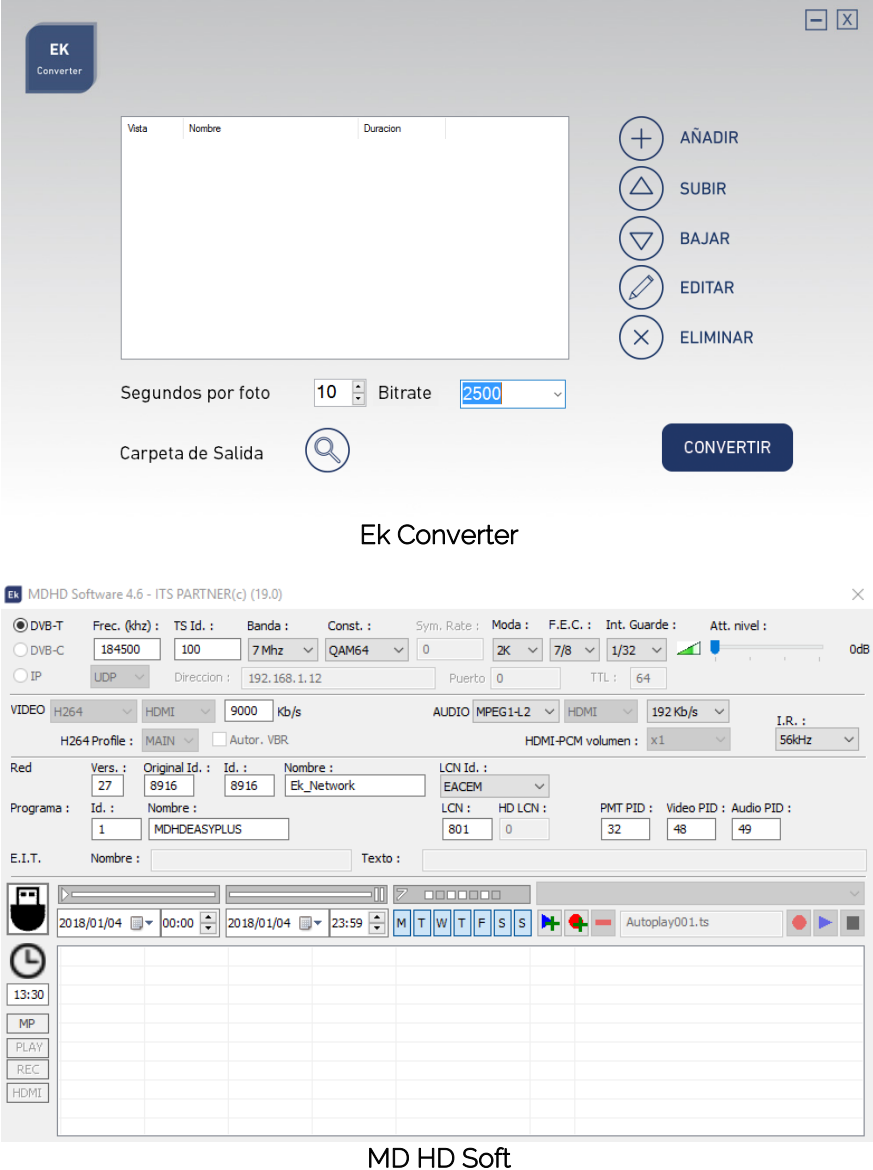

### <span id="page-9-0"></span>**Technical data**

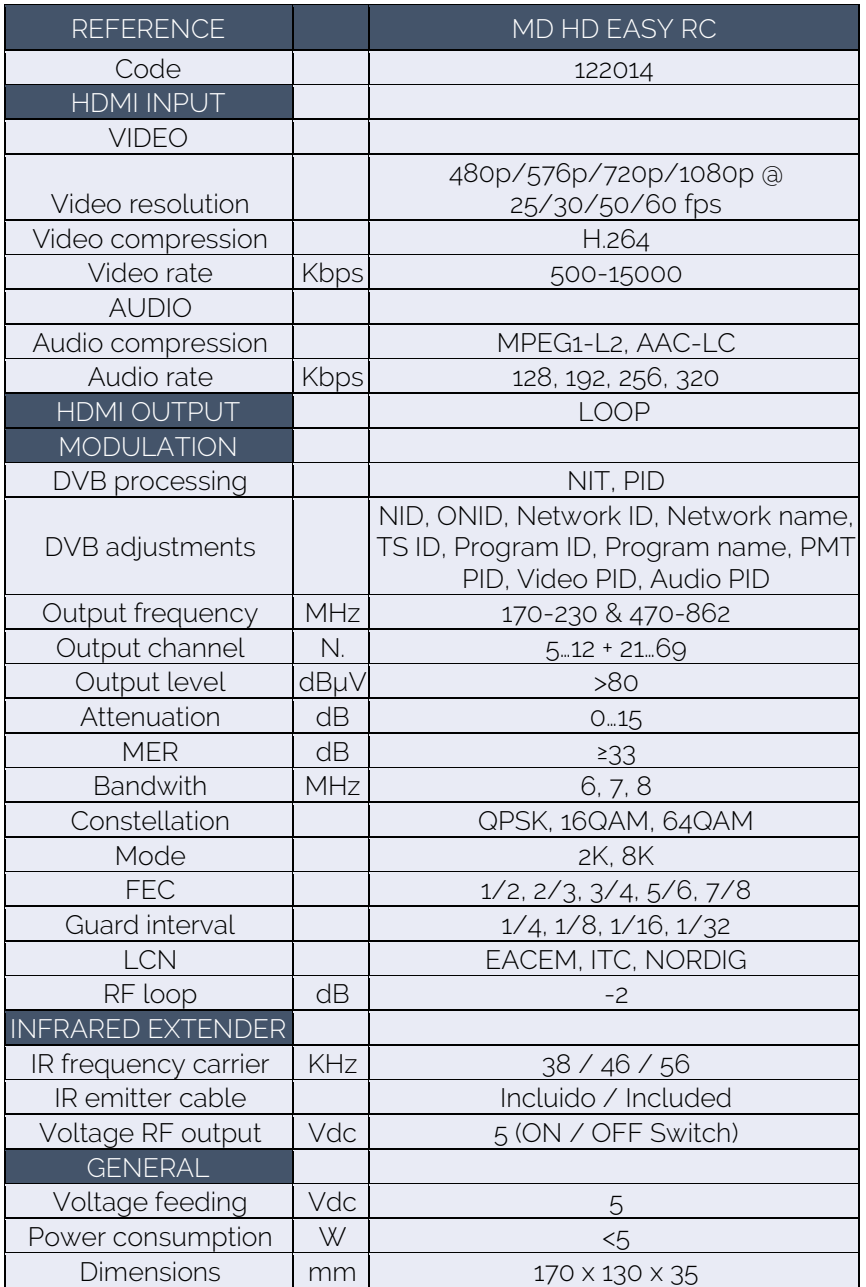

# <span id="page-10-0"></span>**Frequency and channels table (Standard B/G)**

- Band III. 7MHz Bandwidth.
- Band IV V. 8MHz Bandwidth.

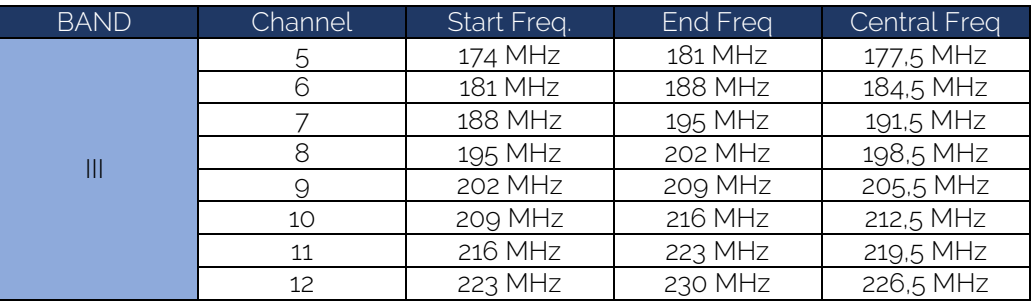

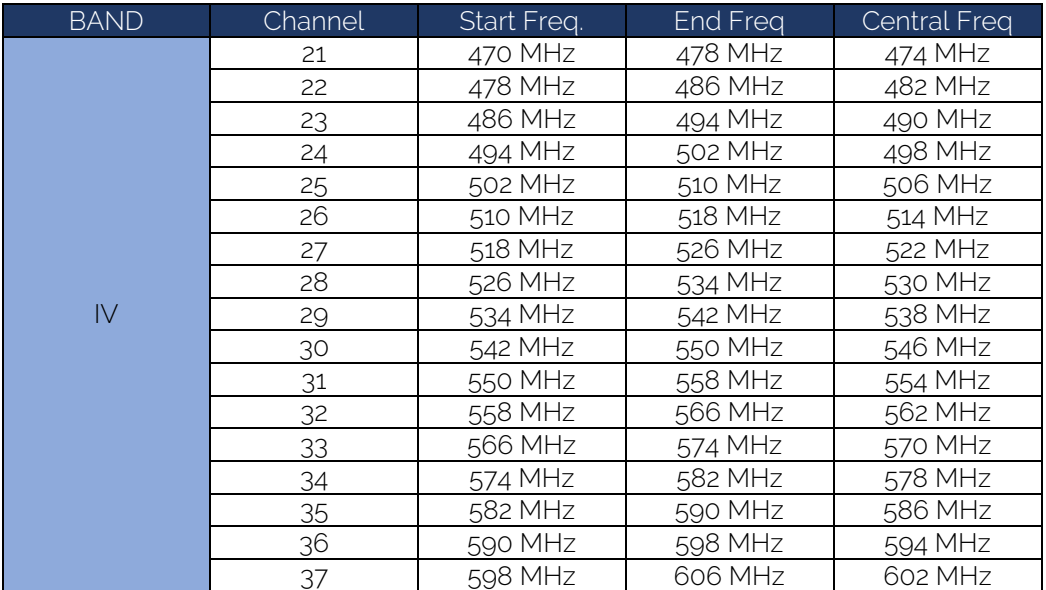

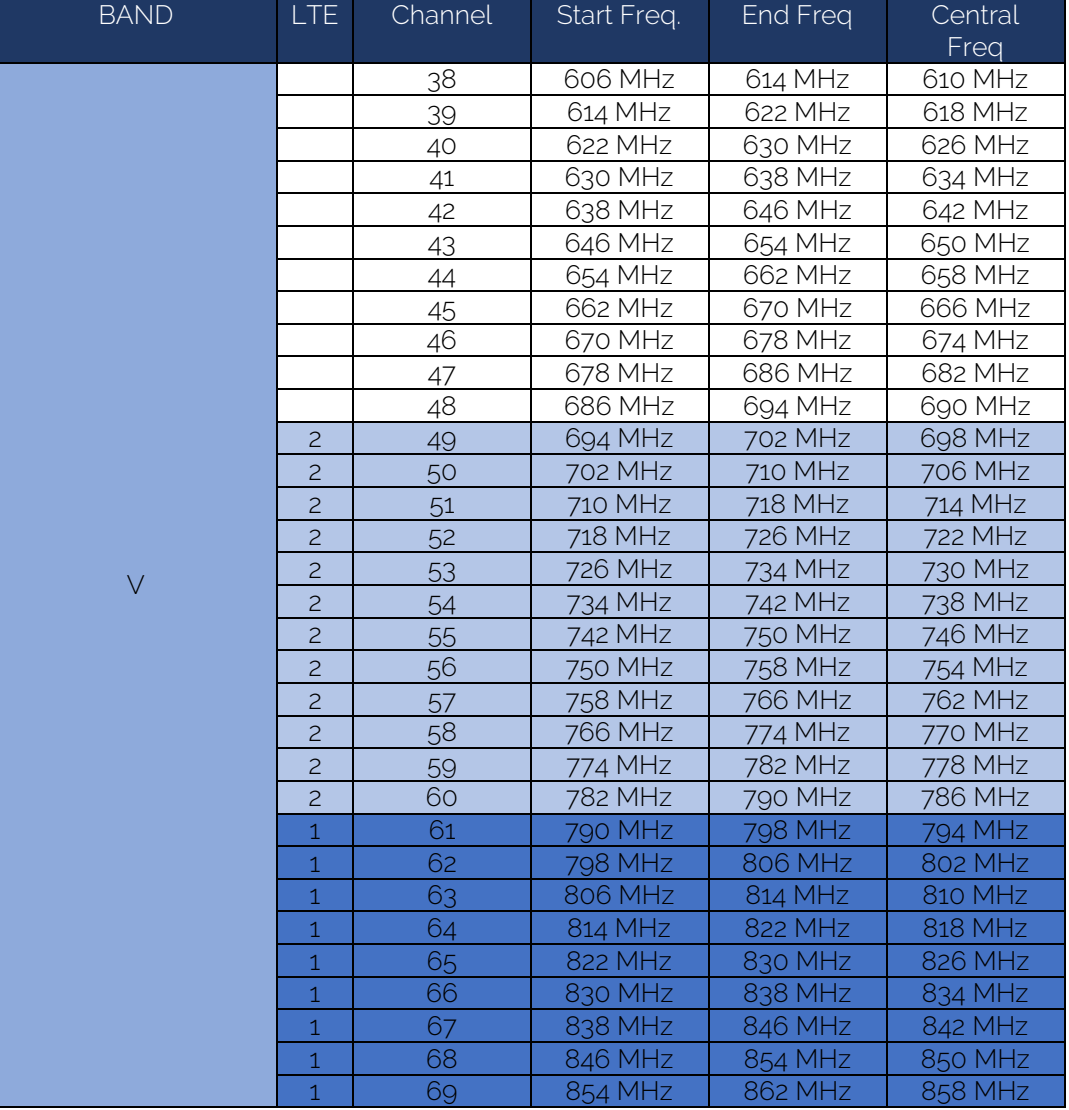